# **QGIS Application - Bug report #14577 No python module "future"**

*2016-03-28 09:24 AM - Mikhail Tchernychev*

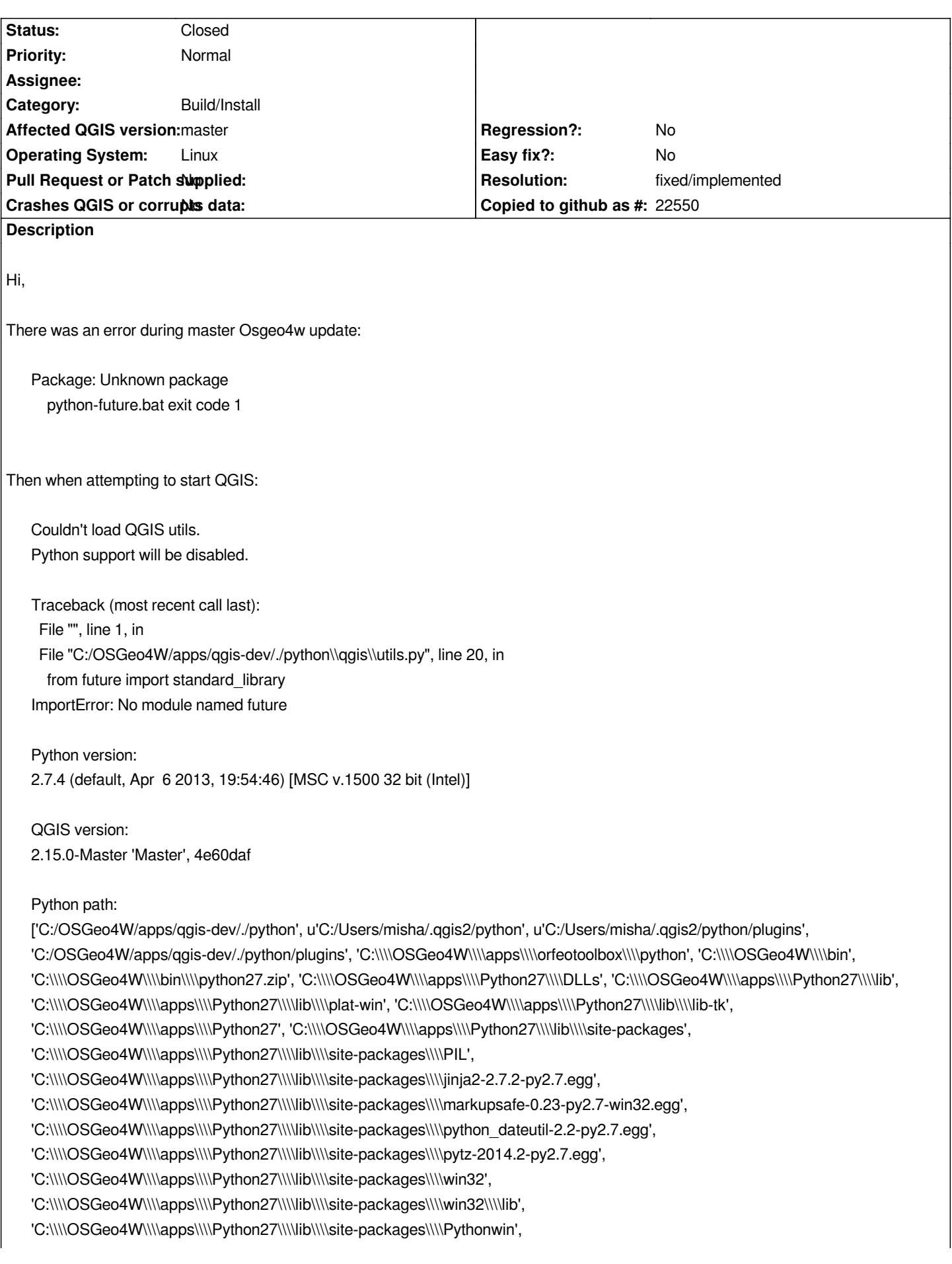

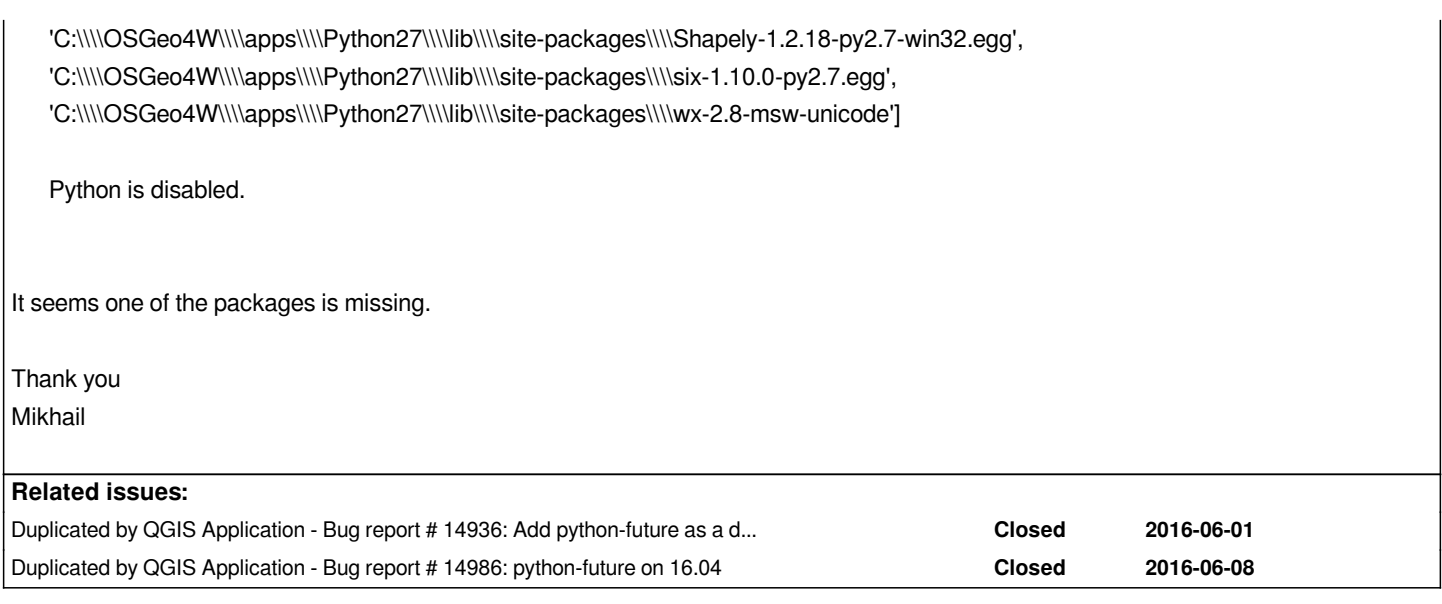

### **Associated revisions**

# **Revision f968f994 - 2016-04-04 08:40 PM - Jürgen Fischer**

*debian packaging: no internal future only stretch sid wily xenial (fixes #14577)*

### **Revision 58957805 - 2016-04-07 09:08 AM - Jürgen Fischer**

*fix internal future install (fixes #14577, take II)*

# **History**

### **#1 - 2016-03-28 01:21 PM - Anita Graser**

- *Category set to Build/Install*
- *Status changed from Open to Closed*
- *Operating System set to Windows*
- *Resolution set to fixed/implemented*

*Just updated with OSGeo4W and everything seems fine now. Please reopen if necessary.*

### **#2 - 2016-03-29 08:59 AM - Mikhail Tchernychev**

*- Status changed from Closed to Reopened*

*Hi,*

*No, still the same. I ran Osgeo4w installer today it only updated Grass. Then I re-installed QGIS and also "python-future". Still the same error. Python is disabled in QGIS.*

*Mikhail*

**#3 - 2016-03-29 09:08 AM - Mikhail Tchernychev**

#### **#4 - 2016-03-30 12:10 PM - Anita Graser**

- *Resolution deleted (fixed/implemented)*
- *Operating System deleted (Windows)*

*This is also discussed in http://osgeo-org.1560.x6.nabble.com/QGIS-has-no-future-tc5258029.html where Jürgen suggests: "The packages are thin wrappers around pip, that actually installs or uninstalls the package. So they involve downloads from pypi - I guess it's a proxy issue that blocks that for you (%OSGEO4W\_ROOT%/var/log/setup.log(.full) should have more details)."*

#### **#5 - 2016-03-30 01:42 PM - Jürgen Fischer**

*- Status changed from Reopened to Feedback*

*Anita Graser wrote:*

*This is also discussed in http://osgeo-org.1560.x6.nabble.com/QGIS-has-no-future-tc5258029.html where Jürgen suggests: "The packages are thin wrappers around pip, that actually installs or uninstalls the package. So they involve downloads from pypi - I guess it's a proxy issue that blocks that for you (%OSGEO4W\_ROOT%/var/log/setup.log(.full) should have more details)."*

*Which is meanwhile outdated - as the pip bases packages were replaces with packages that contain the files installed via pip instead of just scripts calling it.*

#### **#6 - 2016-03-31 09:29 AM - Mikhail Tchernychev**

*Hi,*

*It all works now. Thank you very much!*

### **#7 - 2016-03-31 12:26 PM - Jürgen Fischer**

- *Resolution set to fixed/implemented*
- *Status changed from Feedback to Closed*

#### **#8 - 2016-04-04 09:38 AM - Mikhail Tchernychev**

- *Status changed from Closed to Reopened*
- *Priority changed from Severe/Regression to Normal*
- *Operating System set to Linux*

*Hi,*

*Sorry for returning to this issue - now it is under Linux Ubunty 14.04 (trusty). The affected version is master. After I updated software and tried to start QGIS I got the following:*

*Couldn't load QGIS utils. Python support will be disabled.* *Traceback (most recent call last): File "", line 1, in File "/usr/lib/python2.7/dist-packages/qgis/utils.py", line 20, in from future import standard\_library ImportError: No module named future*

*Python version: 2.7.6 (default, Jun 22 2015, 18:01:27) [GCC 4.8.2]*

*QGIS version: 2.15.0-Master 'Master', exported*

*Python path:*

*['/usr/share/qgis/python', u'/home/misha/.qgis2/python', u'/home/misha/.qgis2/python/plugins', '/usr/share/qgis/python/plugins', '/usr/lib/python2.7', '/usr/lib/python2.7/plat-x86\_64-linux-gnu', '/usr/lib/python2.7/lib-tk', '/usr/lib/python2.7/lib-old', '/usr/lib/python2.7/lib-dynload', '/usr/local/lib/python2.7/dist-packages', '/usr/lib/python2.7/dist-packages', '/usr/lib/python2.7/dist-packages/PILcompat', '/usr/lib/python2.7/dist-packages/gtk-2.0', '/usr/lib/pymodules/python2.7', '/usr/lib/python2.7/dist-packages/ubuntu-sso-client', '/usr/lib/python2.7/dist-packages/wx-2.8-gtk2-unicode']*

*Apparently it is the same or similar problem.*

*Got the same problem on 32 and 64 bit PCs*

*Thank you Mikhail*

### **#9 - 2016-04-04 11:41 AM - Jürgen Fischer**

*- Status changed from Reopened to Closed*

*Fixed in changeset commit:"f968f994eacc21a4d7a85e3079e68875e00b4437".*

#### **#10 - 2016-04-05 09:02 AM - Mikhail Tchernychev**

*- Status changed from Closed to Reopened*

*Updated master this morning on both PCs. Still the same problem.*

#### **#11 - 2016-04-06 08:21 AM - Gavin Fleming**

*I'm getting the same error*

*Ubuntu 15.10 64 bit using master I built from a pull a few hours ago.*

#### **#12 - 2016-04-07 12:08 AM - Jürgen Fischer**

*- Status changed from Reopened to Closed*

Fixed in changeset commit:"589578055366e9771ebc6ae57cb90da808b215b6".